### **MADHYA PRADESH RURAL ROAD DEVELOPMENT AUTHORITY (AN AGENCY OF PANCHYAT & RURAL DEVELOPMENT DEPARTMENT, GOVT. OF M.P.) 3rd Floor, Vikas Bhawan, Arera Hills, Bhopal (M.P.) (GST No. 23AAATM9054A3ZX)**

### **DETAILED NOTICE INVITING TENDER N0. 1182 (PMGSY-III-Bridge) (PMGSY-III, Batch-I, Year 2023-24)**

#### **No./ 3684/22/D-12/MPRRDA/2024 Bhopal, Dated : 14 /03/2024**

Chief General Manager, on behalf of M.P. Rural Road Development Authority invites online **percentage rate** tenders on e-procurement portal **www.pmgsytenders.gov.in,** from the contractor registered with MPPWD or with other State/Central Government departments, institutions, undertakings and authorities in appropriate class on Standard Schedule of Rate given below for each of the following works of Construction of Bridges under Pradhan Mantri Gram Sadak including maintenance for Five Year after construction. Contractors not registered with MPPWD will have to get themselves registered with MPPWD before signing the agreement.

#### **SOR Applicable :- SOR issued by Engineer-in-Chief MPPWD Bhopal for Road and Bridge work effective from 25.03.2022 and amended upto issue date of NIT.**

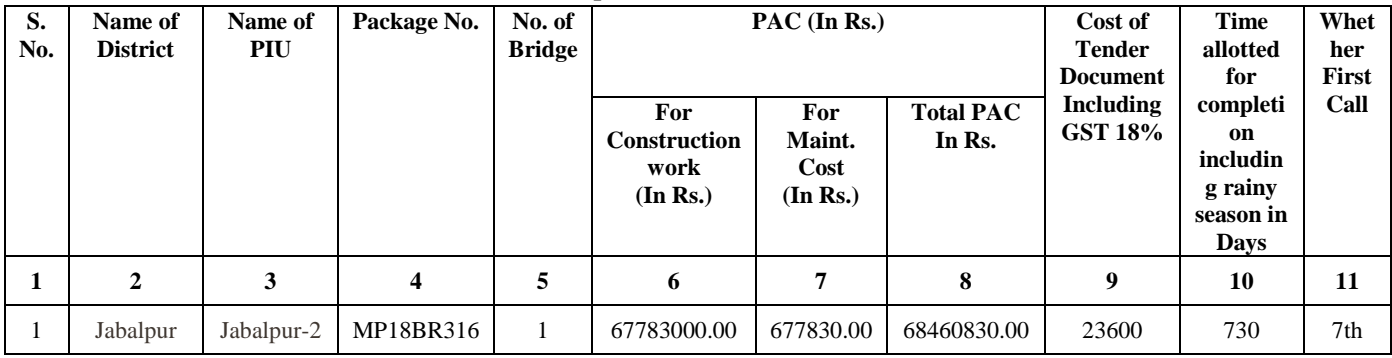

- 1. **Availability of Bid Document and mode of submission: The bid document is available online and bid should be submitted online on website [www.pmgsytenders.gov.in.](http://www.pmgsytenders.gov.in/) The bidder would be required to register in the web-site which is free of cost. For submission of bids, the bidder is required to have valid Digital Signature Certificate (DSC) from one of the authorized Certifying Authorities (CA). "Aspiring bidders who have not obtained the user ID and password for participating in e-tendering in PMGSY may obtain the same from the website: [www. p](http://www/)mgsytenders.gov.in**
	- **1.(a) The amount of Bid Security is 1% of PAC. The bidders are required to pay simultaneously cost of Bid Document (Tender Fee), Bid Security online as appearing on e-procurement portal plus service charges through Debit / Credit Card, Internet Banking, or System generated Bank Challan or NEFT / RTGS before submission of Bid. Bid Security of disqualified / unsuccessful bidders will be refunded online in the Bank A/c notified by the bidders on the portal at the time of submission of Bids. To avoid last day rush / breakdown in system contractors are advised to ensure payment of Bid Security at least one day in advance before the end date of Bid Submission. Department will not be responsible if contractor fails to pay Bid Security due to Server / Power failure or any other reason.**
	- **1 (b) The bidders are required to submit affidavit strictly on prescribed form (Annexure "A" of this NIT) affirming correctness of information furnished with the bid. This affidavit in the form of scanned copy is to be uploaded with the technical bid online. If online affidavit is not submitted or is not on prescribed form bidder will be disqualified at Technical evaluation stage.**

**1 (c) Bidders are also required to submit Tender Conditions Acceptance Letter in the form given as Annexure-c to this NIT.**

- 2. Bidding is open to all eligible bidders fulfilling qualifying criteria as given in the bidding document, special condition of this NIT and registered with MPPWD or with other State/Central Government departments, institutions, undertakings and authorities in appropriate class. Bidders not registered with MPPWD, will have to get themselves registered by the time of contract signing. For this purpose, bidders are advised to apply for registration in PWD simultaneously so that there may not be any delay in signing the agreement if they become successful bidder. Undue delay on the part of the bidder in getting registered with MPPWD may result in cancellation of award and forfeiture of bid security.
- 3. Bid documents consisting of qualification information and eligibility criterion of bidders, plans, specifications, drawings, the schedule of quantities of the various classes of work to be done and the set of terms & conditions of contract to be complied with by the Contractor can be seen and purchased online on the website **www.pmgsytenders.gov.in**
- 4. The site for the work is available.
- 5. Technical bids will be opened online as per time schedule mentioned in Critical Dates in the office of concerned General Manager, Project Implementation Unit in the presence of bidders who may like to be present. If the office happens to be closed on the date of opening of the bids as specified, the bids will be opened on the next working day at the same time and venue.
- 6. Financial bid shall be opened online at MPRRDA Hqr. Bhopal as per time schedule which will be notified online.

7. To qualify for award of the contract, each bidder should have in the last five years:

- a) Achieved in any one year, a minimum financial turnover (as certified by Chartered Accountant, and atleast 50% of which is from Civil Engineering construction works) equivalent to amount given below:
- (i) 60% of amount put to bid, in case the amount put to bid is Rs.200 lakhs and less.
- (ii) 75% of amount put to bid, in case the amount put to bid is more than Rs. 200 lakhs. The amount put to bid above would not include maintenance cost for 5 years and the turnover will be indexed at the rate of 8% per year.
- b) (i) Should have completed at least two bridges of similar nature each equal to 50% of the estimated cost of the bridge in the package having maximum estimated cost.

#### Or

(ii) Should have completed at least one bridge of similar nature equal to 70% of the estimated cost of the bridge in the package having maximum estimated cost.

Clause 4.4 A (b) maybe treated to have been amended as above.

- Note: In support of their financial turn over contractor should submit scanned copy of audited accounts for the period from 2018-19 to 2022-23.
- (iii) If any contractor has satisfactorily completed work of following nature, he shall be treated to have satisfied the requirement of 'similar work' qualification laid down in para 7 b above.
	- 1. Irrigation RCC Dams
	- 2. RCC Barrage and RCC Anicut (of Rs. 5 crore or more subject to fulfilling condition of 50% or 70% of the estimated cost of package as given in para 7 b (i) and (ii) above.
	- 3. Construction of a bridge under a contract for construction or maintenance of Roads or any other work and submits certificate duly signed by the GM / EE concerned clearly indicating the name of Road, chanage no., name of River / Nalla on which bridges was constructed with cost of Bridge.
- **c. He should also fulfil qualifying criterion laid down in Para 4.4 to 4.7 of (ITB) of tender document.**
- 8. The contractors who have not completed the Bridges Work awarded on or before 31st March 2015 and road work package awarded on or before 31st March 2016 are not be allowed to participate in this NIT.

Performance security and security deposit retained from the running payment (total 10%) shall will be released as under.

(A) 50 % released after passing three rainy seasons, and

(B) Balance 50 % will be released after completion of defect /maintenance liability period of 5 years.

Clause 43 and 46 of the tender document may be treated to have been amended as above.

- 9. For maintenance of Bridge, amount equal to 1% (one) percent of the cost of bridge will be paid to the contractor as under;
	- 15% after first rainy season on satisfactory performance and maintenance of work.
	- 15% after second rainy season on satisfactory performance and maintenance of work.
	- 20% after third rainy season on satisfactory performance and maintenance of work.

25% after fourth rainy season on satisfactory performance and maintenance of work.

- Balance 25% after fifth rainy season on satisfactory performance and of work.
- 10. The bid for the work shall remain open for acceptance for a period of ninety days from the date of opening of bids. If any bidder/ tenderer withdraws his bid/ tender before the said period or makes any modifications in the terms and conditions of the bid, the said earnest money shall stand forfeited.
- 11. Contractors who are black listed / debarred by MPRRDA or in any other department, for participation in tender are not allowed to participate in the tenders. Contractors are advised to go through the defaulter contractor's list available on our website www.mprrda.com and contact MPRRDA or concerned Department before submission of bid otherwise they will be Disqualified at Technical Evaluation Stage.
- 12. Immediately after issue of work order, contractor will install complete lab for testing of sand, aggregate, cement, steel, concrete and other material etc at site.
- 13. Contractor will prepare sample mix of different grades of concrete required for construction, 28 day's before casting of any concrete work and get it approved from AME & site engineer.
- 14. After award of work Contractor will carryout investigation for foundation including boring as directed by engineer incharge. The payment for boring upto finally approved foundation level will be made at applicable SOR rate after completion of Substructure.. The contractor will have to execute the work as per changed/approved drawing and design without any extra rate.
- 15. Contractor will make 9 concrete cubes daily out of which 2 will be tested after 7 days, 2 after 14 days, 4 after 20 days and 1 cube will be kept reserve for testing by higher officer's inspecting of the bridges till completion of bridges and upto maintenance periods.
- 16. The random testing of all construction material as directed by engineer in charge should be got done from reputed or Govt. Laboratory before its use. The charges for such testing will be borne by the contractor.
- 17. Only ordinary port land cement (OPC) of grade 43 and ISI marked steel shall be purchased and used as reinforcement for construction.
- 20. **(a) "Contractors have to use Fe - 500 steel for reinforcement in foundation, substructure and superstructure complete as per drawing and technical specifications clauses 1002,1005,1010 and 1202 in bridge works for which payment will be made as per SOR".**
- 21. If lowest rates offered by two or more bidders are equal, fresh limited online tenders will be invited from the bidders who have quoted same rates on e-tender portal for taking decision on the tender.
- 22. Instructions/Guidelines for participation in the tender and list of documents to be submitted with technical Bid may be seen in Annexure-B of this NIT.
- 23 Conditions of this NIT will prevail over the conditions of the tender document in case of any inconsistency between the two.
- 24 Other details can be seen in the standard bidding documents for construction & maintenance of PMGSY works June 2020.

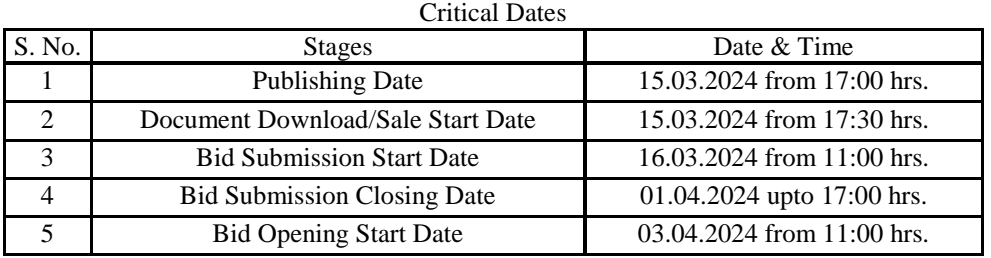

**Note:- 1. Date of Financial Bid opening will be notified on the e-tender portal after technical bid evaluation.** 

**2. GM PIU has to submit Technical Evaluation Report latest by 17:00 hrs. on 03.04.2024**

**Chief General Manager (Tender) M.P. Rural Road Development Authority Bhopal**

# **Endt. No./ 3685 /22/D-12/MPRRDA/2024 Bhopal, Dated : 14 /03/2024**

### **Copy to:**

- 1. Secretary, Public Works Departments / Agriculture Department / Finance Department Mantralaya Bhopal
- 2. Commissioners Public Relation, Ban Ganga Bhopal.
- 3. Engineer in Chief Public Works Departments, Satpura Bhawan, Bhopal.
- 4. Engineer in Chief Madhya Pradesh Rural Road Development Authority Bhopal.
- 5. Chief Engineer, Public Works Departments, Jabalpur/ Gwalior / Indore/ Bhopal /National Highway / Bridge.
- 6. Managing Director Rajya Setu Nigam, Arera Hills, Bhopal.
- 7. Chief Engineer, Central Public Works Departments, E-3/4B Arera Colony Bhopal.
- 8. All Divisional Commissioners
- 9. All Collectors
- 10. Chief Executive Officers, Zilla Panchayat (all).
- 11. Chief General Manager, MPRRDA, (all).
- 12. General Manager Programme Implementation Units (all).
- 13. Manager (IT), MPRRDA, Bhopal.

### **Chief General Manager (Tender) M.P. Rural Road Development Authority Bhopal**

# **To be executed on a Non Judicial stamp paper of Rs. 100/- and notarized**

# **FORMAT FOR THE AFFIDAVIT**

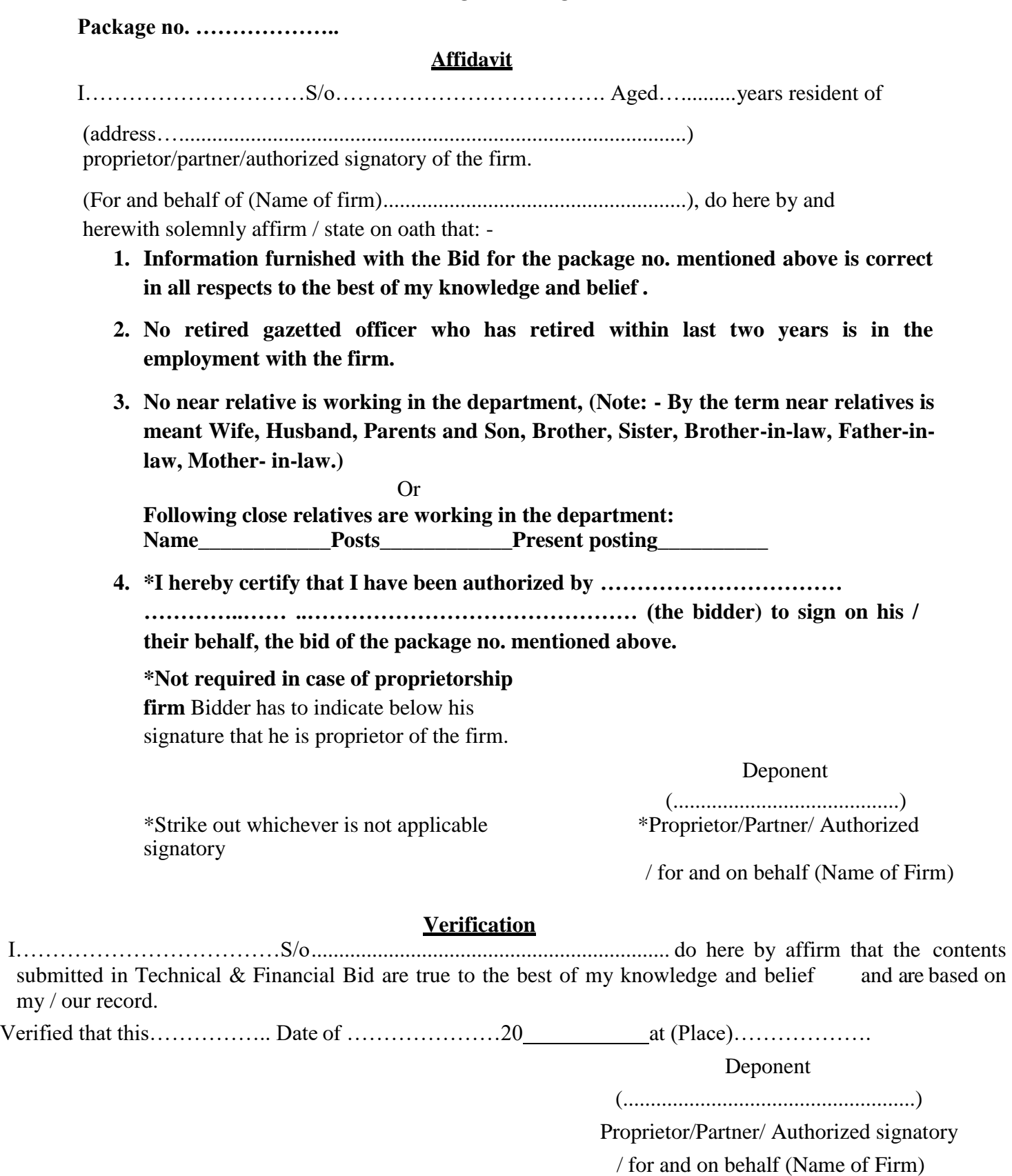

# **Guidelines for Participating in Tender (Percentage Rate)**

- 1. For searching Tenders & Tender Document and procedure for submission of Tenders, Bidders should refer Annexure-C of this NIT. In additions, for Submission of Bid (Financial & Technical Bids) Bidders are advised to go through guidelines given below:
	- i) For submission of Financial Bid, BOQ Template (Price Schedule) is available on the portal. This template must not be modified/ replaced by the bidder. This template may be downloaded and Name of the Bidder should be filled in the relevant line. For quoting rates click the select button. If rates are 'Above' SSR Select 'Excess' and quote the rates, if quoted rate are 'Below' SSR Select 'Less' and quote the rate, if rate is at par Select Excess or Less and quote zero '0' rate. An other BOQ (schedule of items) as given an Annexure-II (A) will also appear online & bidder may view Name of Roads, Length and different items of work to be executed.
	- ii) Bidders are not to make entries in any other column or write any condition etc., If BOQ file is found to modified by the bidder the bid will be rejected.
	- iii) After submission of bid, bidder has to click freeze button. If bidder intends to make any changes in the bid submitted he will have to go to re-submission options available on the portal. After modification, the Price Bid will have to be again uploaded and frozen. This can be done by the bidder any number of times before last date of bid submission. Every time bidder will have to freeze the bid after submission. After successful submission of bid the bidder will get Bid submission summary a Proof of Bid Submission.
- 2. Scanned copies of the following documents are to be submitted with the Technical Bid (refer clause 4, 12.1 & 12.2) (ITB) of tender document and Formats given in Section-3 of Bidding Document) as below;

### Packet: D

- I. Scanned copy of Affidavit on prescribed form as given in Annexure-A.
- II. Registration, Power of Attorney, scanned copy of PAN, EPF, GSTN, List of Technical Persons and Equipment.
- III. Firm organization details of documents defining legal status, Tender condition Acceptance Letter Annex-C of NIT.
- IV. Bank Credit certificate 10% of contract value, Litigation details. Authority to seek reference from bank.
- V. 5 years audited account (2018-19 to 2022-23), work done in last 5 years, certificate-similar nature of work and Work in Hand.
- VI. Work programme and document relating to JV if Bid submitted as JV, and other document as per SBD.

### **3. Special Instructions to the Contractors/Bidders for the** e-**submission of the bids** online' **through this e-Procurement Portal**

- 1. Bidder should do Online Enrolment in this Portal using the option Click Here to Enroll available in the Home Page. Then The Digital Signature enrollment has to be done with the e-token, after logging into the portal. The e-token may be obtained from one of the Authorized Certifying Authorities such as eMudhraCA/GNFC/IDRBT/MtnlTrustline /SafeScrpt/TCS.
- 2. Bidder then logs into the portal giving user id / password chosen during enrollment.
- 3. The e-token that is registered should be used by the' bidder and should not be misused by others.
- 4. DSC once mapped to an account cannot be remapped to any other account. It can only be inactivated.
- 5. The Bidders can update well in advance, the documents such as certificates, purchase order details etc., under My Documents Option and these can be selected as per tender requirements and then attached along with bid documents during bid submission. This will ensure lesser 'upload of bid documents.
- 6. After downloading / getting the tender schedules, the Bidder should go through them carefully and then submit the documents as per the tender document, otherwise, the bid will be rejected.
- 7. The BOQ template must not be modified/ replaced by the bidder and the same should be uploaded after filling the relevant Columns, else the bidder is liable to be rejected for that tender. Bidders are allowed to enter the Bidder Name and Values only.
- 8. If there are any clarifications, this may be obtained online through the e-procurement Portal, or through the contact details given in the tender document. Bidder should take into account the corrigendum published before submitting the bids online.
- 9. Bidder, in advance, should prepare the bid documents to be submitted as indicated in the tender schedule and they should be in PDF/XLSIRAR/DWF formats. If there is more than one document, they can be clubbed together.
- 10. The bidder should reads, the terms and conditions and accepts the same to proceed further to submit the bids
- 11. The bidder has to submit the tender document(s) online well in advance before the prescribed time to avoid any delay or problem during the bid submission process.
- 13. There is no limit on the size of the file uploaded at the server end. However, the upload is decided on the Memory available at the Client System as well as the Network bandwidth available at the client side at that point of time. In order to reduce the file size, bidders are suggested to scan the documents in 75-100 DPI so that the clarity is maintained and also the size of file also gets reduced. This will help in quick uploading even at very low bandwidth speeds.
- 14. It is important to note that, **the bidder has to click on the Freeze Bid Button, to ensure that he/she completes the Bid Submission Process. Bids which are not frozen are considered as Incomplete/Invalid bids and are not considered for evaluation purposes.**
- 15 The **Tender Inviting Authority (TIA)** will not be held responsible for any sort of delay or the difficulties faced during the submission of bids online by the bidders due to local issues.
- 16. The bidder may submit the bid documents online mode only, through this portal. Offline documents will not be handled through this system.
- 17. At the time of freezing the bid, the e-Procurement system will give a successful bid updation message after uploading all the bid documents submitted and then a bid summary will be shown with the bid no, date & time of submission of the bid with all other relevant details. The documents **submitted by the bidders will be digitally signed using the e-token of the bidder and then submitted.**
- 18. After the bid submission, the bid summary has to be printed and kept as an acknowledgement as a token of the Submission of the bid. The bid summary will act as a proof of bid submission for a tender floated and will also act as an entry point to Participate in the bid opening event.
- 19. Successful bid submission from the system means, the bids as uploaded by the bidder is received and stored in the system System does not certify for its correctness.
- 20. The bidder should see that the bid documents submitted should be free from virus and if the documents could not be opened, due to virus, during tender opening, the bid is liable to be rejected.
- 21. The time that is displayed from the server clock at the top of the tender Portal, will be valid for all actions of requesting bid submission, bid opening etc., in the e-Procurement portal. The Time followed in this portal is as per Indian Standard Time (IST) which is GMT+5:30. The bidders should adhere to this time during bid submission.
- 22. All the data being entered by the bidders would be encrypted at the client end, and the software uses PKI encryption techniques to ensure the secrecy of the data. The data entered will not be viewable by unauthorized persons during bid submission and not viewable by anyone until the time of bid opening. Overall, the submitted bid documents become readable only after the tender opening by the authorized individual.
- 23. During transmission of bid document, the confidentiality of the bids is maintained since the data is transferred over secured Socket Layer (SSL) with 256 bit encryption technology. Data encryption of sensitive fields is also done.
- 24. The bidders are requested to submit the bids through online e-Procurement system to the TIA well before the bid submission end date and time (as **per Server System Clock).**

### **ASSISTANCE TO BIDDERS**

- **1) Any queries relating to the tender document and the terms and conditions contained therein should be addressed to the Tender Inviting Authority for a tender or the relevant contact person indicated in the tender.**
- **2) Any queries relating to the process of online bid submission or queries relating to MP TENDERS Portal in general may be directed to the 24x7 MP TENDERS Portal Helpdesk.**
- 3) The More information useful for submitting online bids on the MP TENDERS Portal may be obtained at: www.pmgsytenders.gov.in

\*\*\*\*

**Annexure-C**

#### **TENDER CONDITION ACCEPTANCE LETTER (To be given by Contractor)**

**Date:** Determine the contract of the contract of the contract of the Date:

**To,**

**The Chief General Manager MPRRDA, Bhopal (M.P.)**

**Sub: Acceptance of Terms & Conditions of Tender.**

**Tender Reference No: (Package No. ………………)**

**\_\_\_\_\_\_\_\_\_\_\_\_\_\_\_\_\_\_\_\_\_\_\_\_\_\_\_\_\_\_\_\_\_\_\_\_\_\_\_\_\_\_\_\_\_\_\_\_\_\_\_\_\_\_\_\_\_\_\_\_\_\_\_\_\_\_\_\_\_\_\_\_\_\_\_\_\_\_\_\_\_\_\_\_ \_\_\_\_\_\_\_\_\_\_\_\_\_\_\_\_\_\_\_\_\_\_\_\_\_\_\_\_\_\_\_\_\_\_\_\_\_\_\_\_\_\_\_\_\_\_\_\_\_\_\_\_\_\_\_\_\_\_\_\_\_\_\_\_\_\_\_\_\_\_\_\_\_\_\_\_\_\_\_\_\_\_\_\_**

**\_\_\_\_\_\_\_\_\_\_\_\_\_\_\_\_\_\_\_\_\_\_\_\_\_\_\_\_\_\_\_\_\_\_\_\_\_\_\_\_\_\_\_\_\_\_\_\_\_\_\_\_\_\_\_\_\_\_\_\_\_\_\_\_\_\_\_\_\_\_\_\_\_\_\_\_\_\_\_\_\_\_\_\_ \_\_\_\_\_\_\_\_\_\_\_\_\_\_\_\_\_\_\_\_\_\_\_\_\_\_\_\_\_\_\_\_\_\_\_\_\_\_\_\_\_\_\_\_\_\_\_\_\_\_\_\_\_\_\_\_\_\_\_\_\_\_\_\_\_\_\_\_\_\_\_\_\_\_\_\_\_\_\_\_\_\_\_\_**

**Name of Tender / Work: - Construction and maintenance of Roads & Bridges** 

**Dear Sir,**

**1. I/ We have downloaded / obtained the tender document(s) for the above mentioned 'Tender/Work' from the web site: www.pmgsytenders.gov.in**

**as per your advertisement, given in the above mentioned website(s).** 

**2. I / We hereby certify that I / we have read the entire terms and conditions of the tender documents from Page No. \_\_\_\_\_\_\_ to \_\_\_\_\_\_ (including all documents like annexure(s), schedule(s), etc .,), which form part of the contract agreement and I / we shall abide hereby by the terms / conditions / clauses contained therein.**

**3. The corrigendum(s) issued from time to time by your department/ organisation too have also been taken into consideration, while submitting this acceptance letter.** 

**4. I / We hereby unconditionally accept the tender conditions of above mentioned tender document(s) / corrigendum(s) in its totality / entirety.**

**5. I / We do hereby declare that our Firm has not been blacklisted/ debarred by any Govt. Department/Public sector undertaking.**

**6. I / We certify that all information furnished by the our Firm is true & correct and in the event that the information is found to be incorrect/untrue or found violated, then your department/ organisation shall without giving any notice or reason therefore or summarily reject the bid or terminate the contract , without prejudice to any other rights or remedy including the forfeiture of the full said earnest money deposit absolutely.** 

**Yours Faithfully,**

**(Signature of the Bidder, with Official Seal)**

## **SAMPLE FORMAT FOR EVIDENCE OF ACCESS TO OR AVAILABILITY OF CREDIT FACILITIES BANK CERTIFICATE**

This is to certify that M/S ...................... is a reputed company with a good financial standing.

If the contract for the work, namely....................................... is awarded to the above firm, we shall be able to provide overdraft/credit facilities to the extent of Rs. .......................... to meet their working capital requirements for executing the above contract.

> **Signature of Senior Bank Manager ................... Name of the Senior Bank Manager ................... Address of the Bank...........................................**

> > **Stamp of the Bank**

**Note : Certificate should be on the letter head of the Ban**k.

### **Authority to seek reference from Bank To be given on bidder"s letterhead**

**May Bank A/c no. is ...................................... with ....................................... Bank**

**I authorize MPRRDA to seek any information regarding my financial position from the Bank**

**(Authorized signatory of firm)**